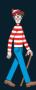

### The 2023 Data and Al landscape

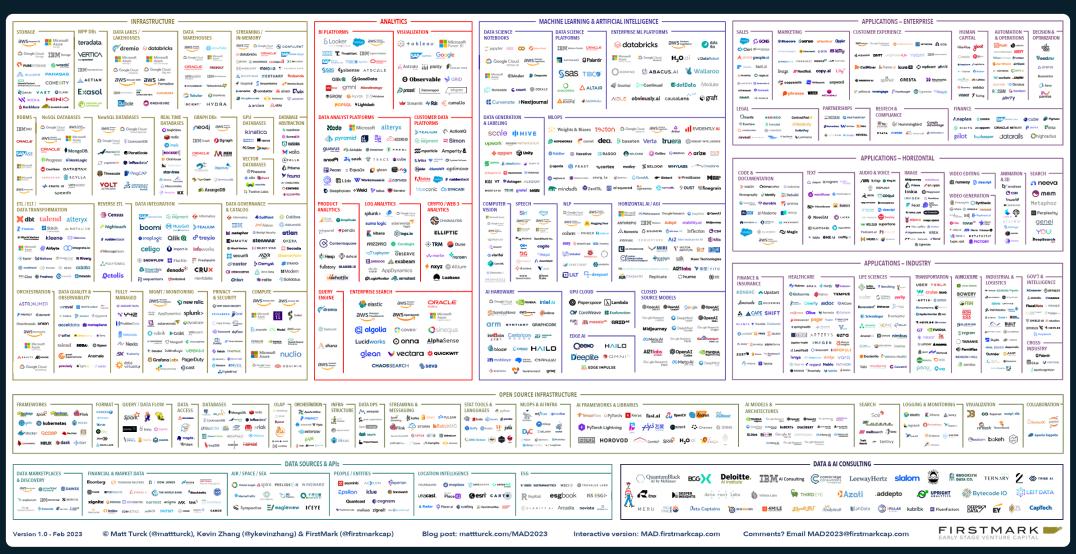

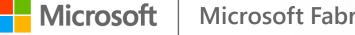

### You're a Power BI Admin?

Let's get your threads aligned for Fabric!

Benni De Jagere Senior Program Manager Fabric Customer Advisory Team

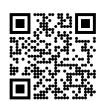

**Slides** 

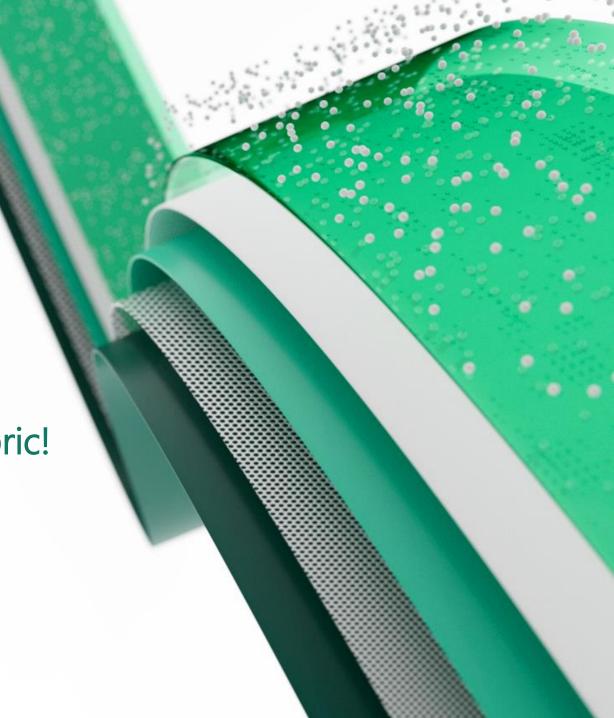

Platinum partners

## creates.

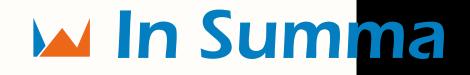

Goud partners

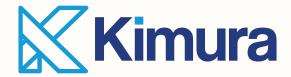

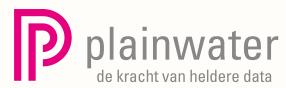

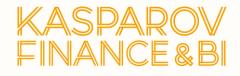

Zilver partners

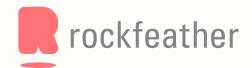

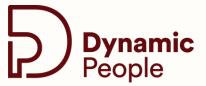

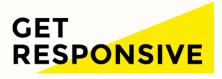

Brons partners

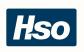

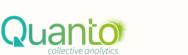

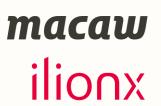

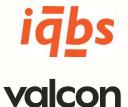

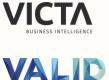

Community partners

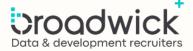

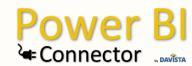

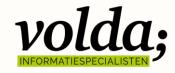

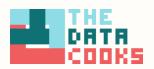

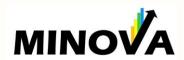

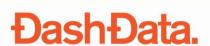

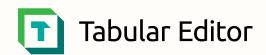

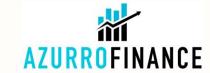

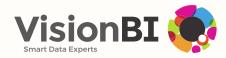

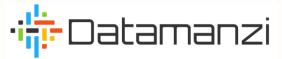

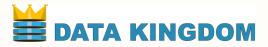

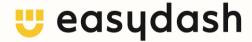

# Before we go..

"It is the perhaps the biggest launch of a Data Product for Microsoft since SQL Server" Satya Nadella – May 23rd 2023 @ Microsoft Build Keynote

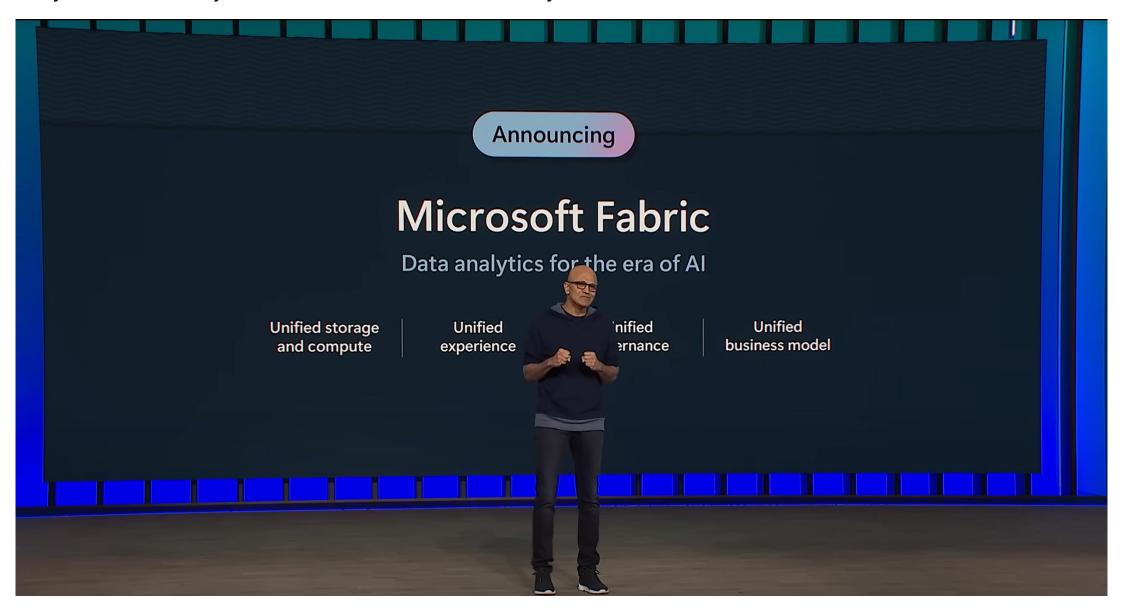

Full Keynote | Satya Nadella at Microsoft Build 2023 - YouTube

### **ALWAYS** keep this in mind

It is okay to feel overwhelmed with all the new information about Microsoft Fabric. Product development has never been moving at a faster pace.

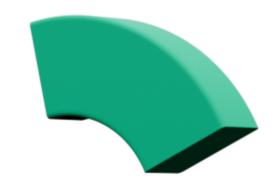

Take it one chunk at a time and focus on what is most important (for you).

That random guy in a room in Utrecht – March 2024

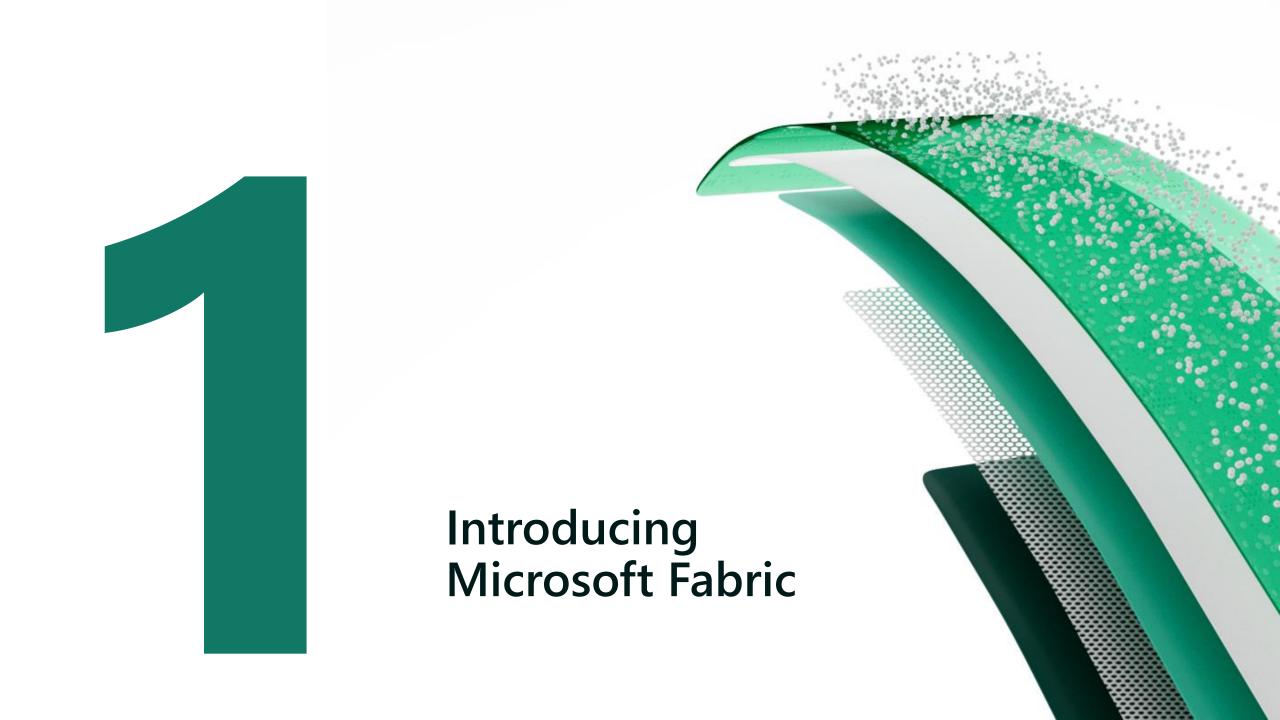

### Introducing Microsoft Fabric

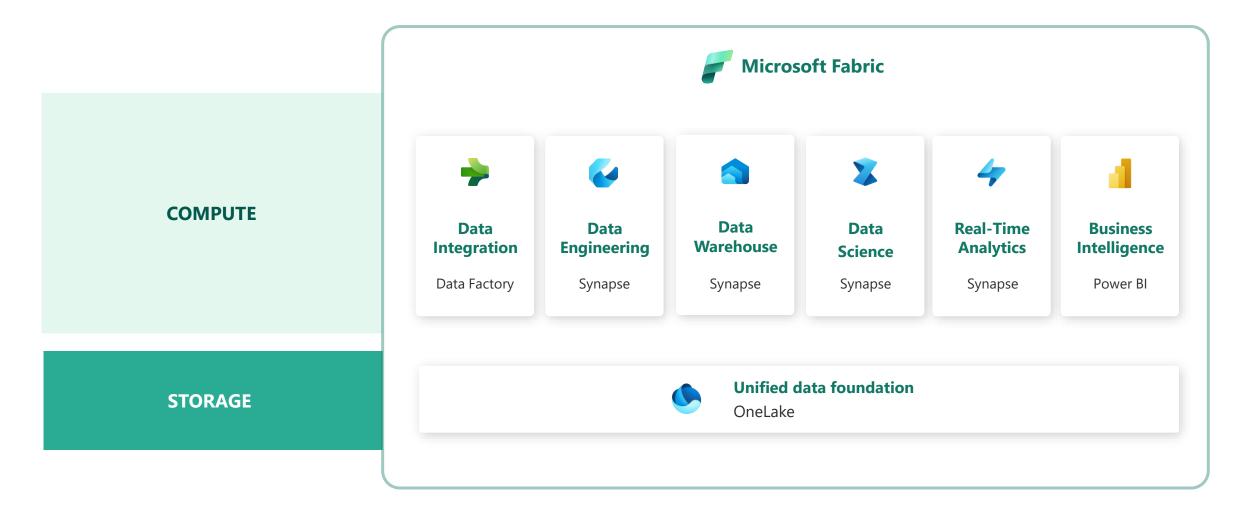

Introducing Microsoft Fabric and Copilot in Microsoft Power BI | Microsoft Power BI Blog | Microsoft Power BI

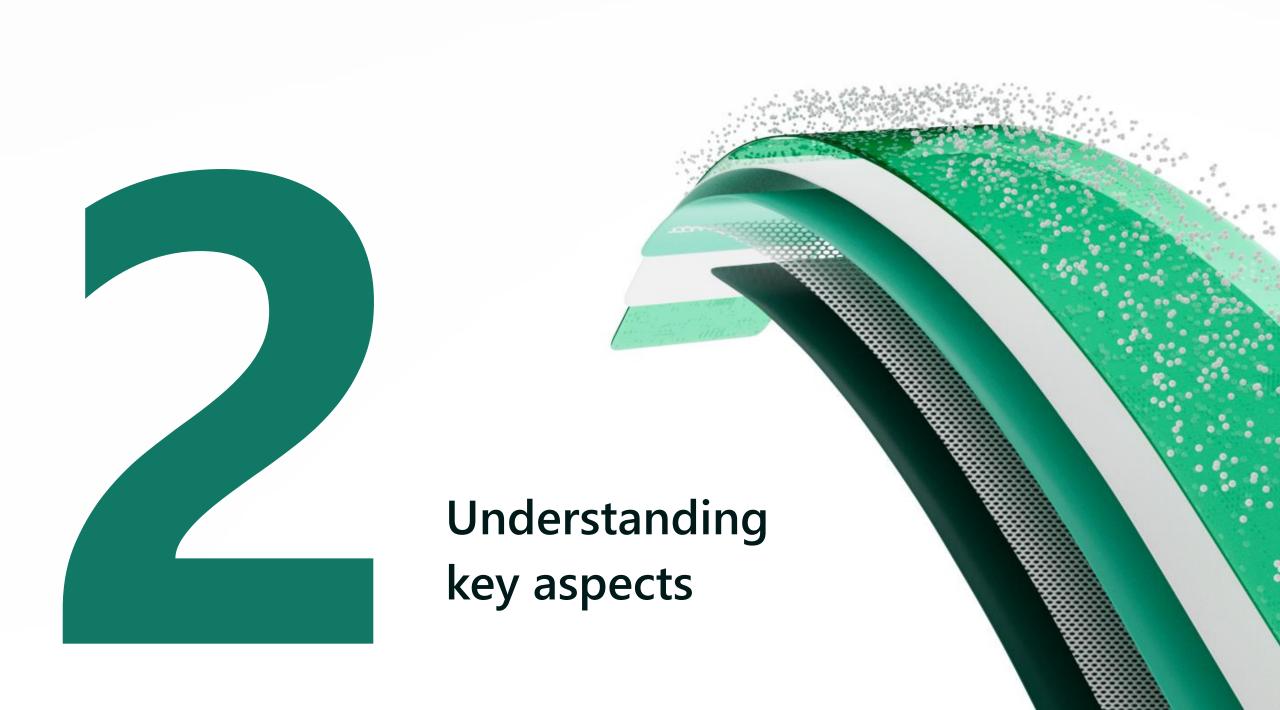

### What is actually changing (or not)?

aka "It's not that bad"

- "SaaSification" of the Data Platform
  - Data Analytics driven from the Business, governed by IT
- Power BI is now a part of Fabric
- Fabric Items <u>always</u> require a capacity
- Core concepts of the Power BI Service still apply
  - Tenant
  - Capacities
  - Workspaces
- Admins do not need to be an expert on all workloads
  - Key skill will be interpreting the Capacity Metrics App
- Most significant change will be culture, not technology
  - Send that gift basket to your friendly neighbourhood M365 Admin

### How to govern creation of Fabric items

- Creation of Fabric Items relies on:
  - "Microsoft Fabric (Free)" license (Former: Power BI (Free))
  - "Users can create Fabric items" (public preview)
  - "Users can try Microsoft Fabric paid features"
  - Capacity override option (cannot be disabled)
- Monitor the Activity Log for "Create .." activities
- Use the <u>GetCapacitiesTenantSettingsOverrides</u> API

### "Microsoft Fabric (Free) License"

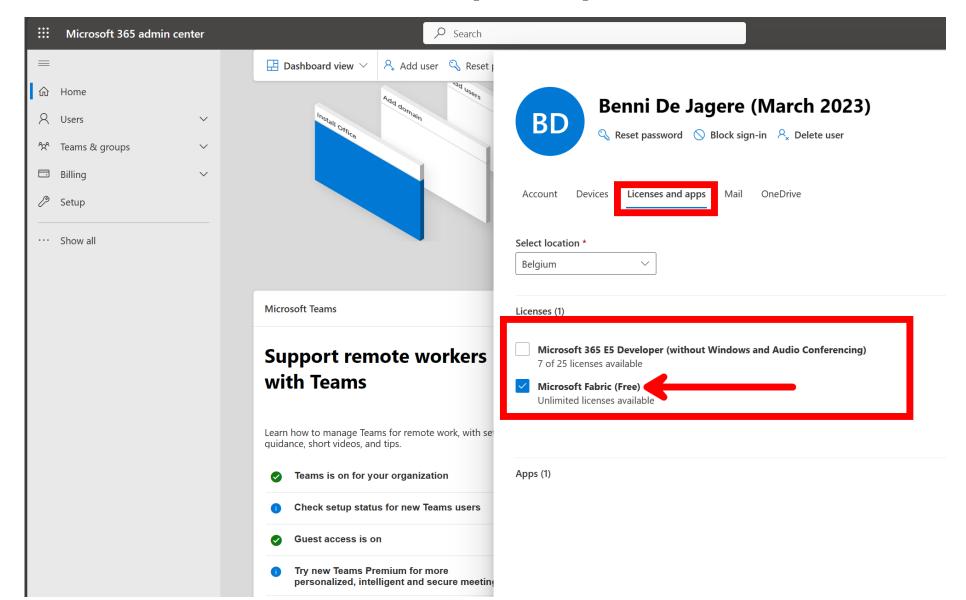

### Tenant Setting: "Users can create Fabric items"

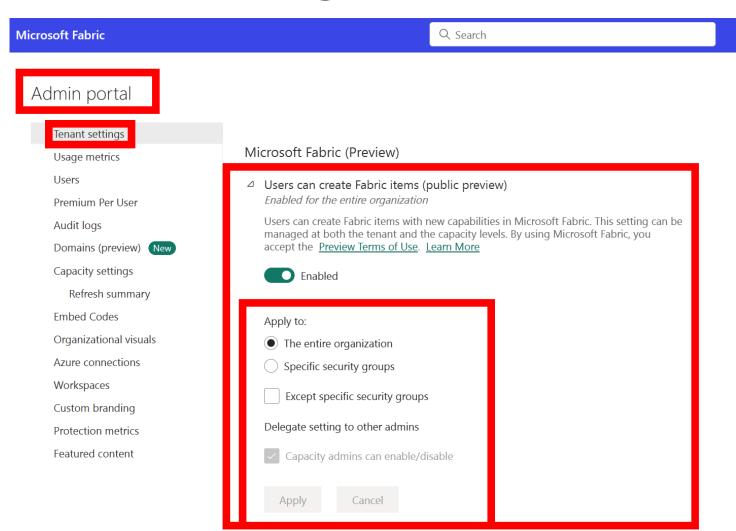

### Tenant Setting: "Users can try Microsoft Fabric paid features"

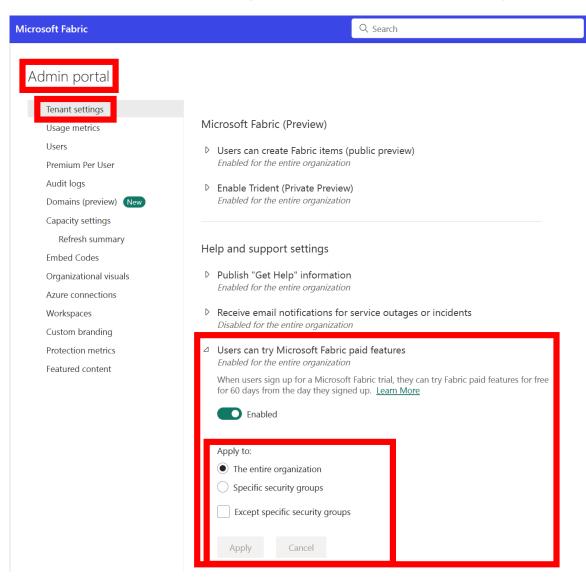

### **Capacity Override**

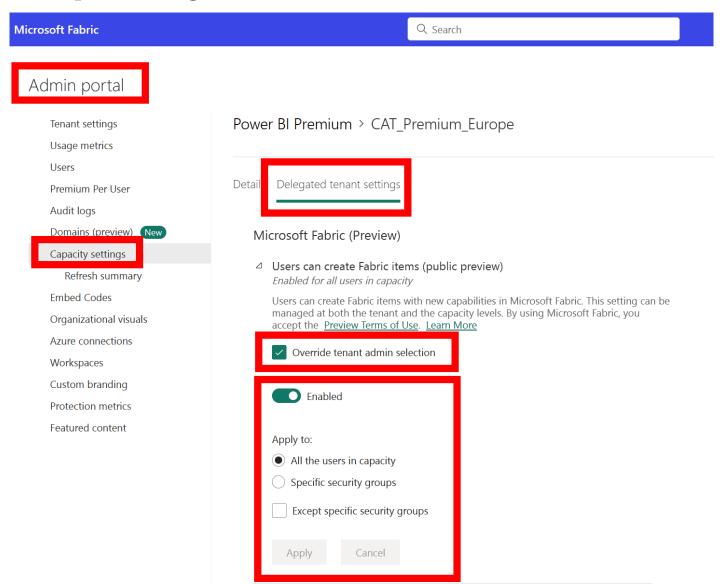

### What is the cost?

- During preview, Fabric was free!
- Preview workloads were not drawing consumption (Capacity Units)
  - This started on October 1st 2023
- Capacity Metrics App shows consumption for new workloads
- Azure F SKU is a paid resource
- For free testing use a trial capacity (FT1)

### Understanding cost and consumption

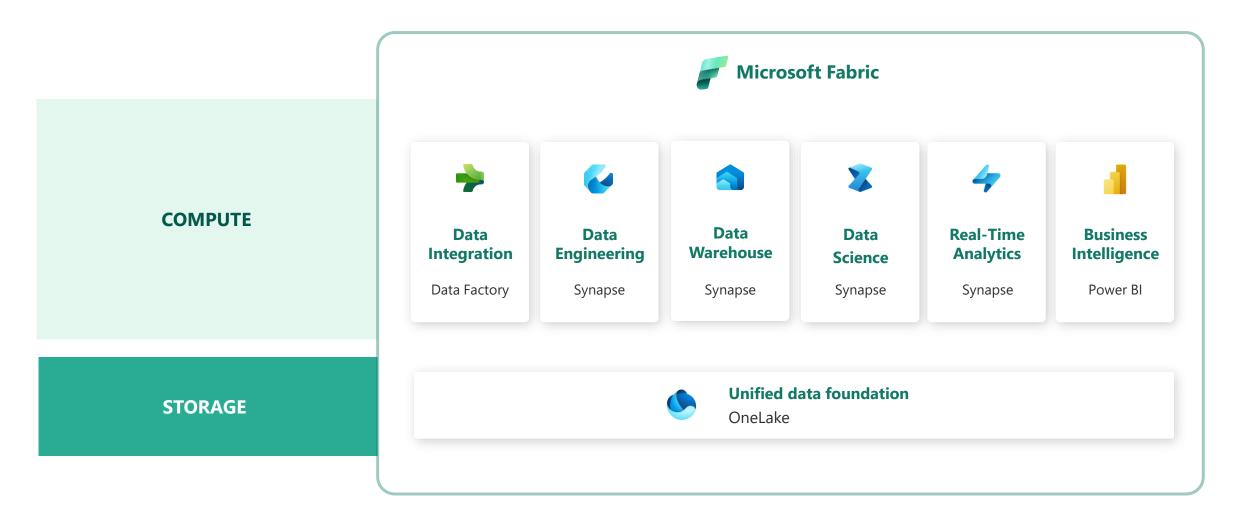

### **Capacity Options**

| P SKU                          | F SKU                                            | FT SKU                            | F SKU                                                      |
|--------------------------------|--------------------------------------------------|-----------------------------------|------------------------------------------------------------|
| Power BI Premium               | Fabric                                           | Fabric Trial                      | Reserved Instance                                          |
| Montly/Yearly commitment       | Pay as you Go                                    | No payment method needed          | 1 or 3 year commitment                                     |
| Office (M365) Billing          | Azure Billing                                    | <b>No</b> Billing                 | Azure Billing                                              |
| Full range of Fabric options   | Full range of Fabric options                     | Full range of Fabric options      | Full range of Fabric options                               |
| Free PBI read-only consumption | Free PBI read-only consumption (Starting at F64) | No free PBI read-only consumption | Free PBI read-only consumption (Starting at P1 equivalent) |

FT SKUs will automagically extend until GA, then counts down to 60 days (if kept active) A/EM SKUs do not offer Fabric capabilities

https://learn.microsoft.com/en-us/fabric/enterprise/licenses https://learn.microsoft.com/en-us/fabric/get-started/fabric-trial#end-a-fabric-preview-trial https://data-witches.com/2023/01/24/m365-developer-license-fabric/

### **Fabric Capacity Metrics App**

- New experience, drastically simplified
  - Found in the AppSource (Get Apps)
- Shows a clear indication of which consumptions are billable
  - New workloads will keep showing up in the Metrics App
- Which operations are background/interactive?
  - Stay tuned (or interpret the Metrics App)
- Interpreting this is key to understanding Fabric consumption (and cost)

What is the utilization and metrics app? - Microsoft Fabric | Microsoft Learn

Understand the metrics app overview page - Microsoft Fabric | Microsoft Learn

Understand the metrics app timepoint page - Microsoft Fabric | Microsoft Learn

Power BI Premium capacity load, overload, and autoscale - Power BI | Microsoft Learn

Power BI Premium CPU smoothing. - Power BI | Microsoft Learn

Interactive and background operations in Power BI - Power BI | Microsoft Learn

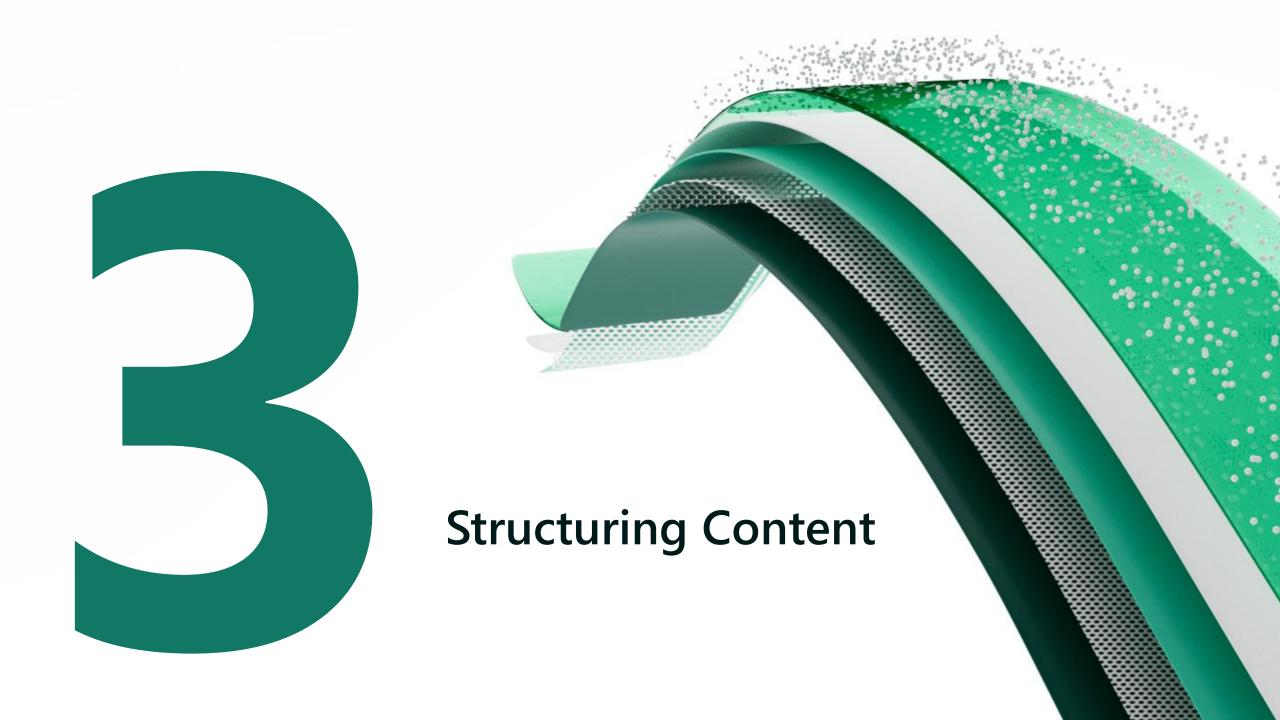

### Workspace Management & Access Control

- Creation of Workspaces is bound to Tenant Settings
  - "Create workspaces (new workspace experience)"
- New Fabric items **require** a capacity (P, FT, or F)
  - For Power BI items, Shared Capacity is still an option
  - Region of the capacity determines where the data will reside
- Workspace roles still apply
  - Anything above viewer permissions make configured data security obsolete
  - A viewer role adds the implicit ReadAll to all items
  - Consider using Apps, and only providing permissions that what's needed to consume a report

#### Microsoft Fabric workspace roles

| Capability                                                                                                    | Admin    | Member   | Contributor | Viewer |
|----------------------------------------------------------------------------------------------------|----------|----------|-------------|--------|
| Update and delete the workspace.                                                                                                    | •        |          |             |        |
| Add or remove people, including other admins.                                                                                           | <b>Ø</b> |          |             |        |
| Add members or others with lower permissions.                                                                                           | •        | •        |             |        |
| Allow others to reshare items. <sup>1</sup>                                                                                             | •        | •        |             |        |
| View and read content of data pipelines, notebooks, Spark job definitions, ML models an experiments, and Event streams.                 | d 🗸      | 0        | •           | •      |
| View and read content of KQL databases, KQL query-sets, and real-time dashboards.                                                       | 0        | 0        | 0           | 0      |
| Connect to SQL endpoints of Lakehouse and Data warehouse.                                                                               | •        | •        | 0           | 0      |
| Read Lakehouse and Data warehouse data and shortcuts <sup>2</sup> through SQL endpoints.                                                | •        | •        | •           | -3     |
| Read Lakehouse and Data warehouse data and shortcuts <sup>2</sup> through OneLake APIs and Spark.                                       | 0        | 0        | •           | -      |
| Read Lakehouse data through Lakehouse explorer.                                                                                         | •        | <b>②</b> | 0           | -      |
| Write or delete data pipelines, notebooks, Spark job definitions, ML models and experiments, and Event streams.                         | 0        | 0        | •           | -      |
| Write or delete KQL query-sets, real-time dashboards, and schema and data of KQL databases, Lakehouses, data warehouses, and shortcuts. | <b>Ø</b> | 0        | •           | -      |
| Execute or cancel execution of notebooks, Spark job definitions, ML models and experiments.                                             | 0        | 0        | •           | -      |
| Execute or cancel execution of data pipelines,                                                                                          | •        | 0        | 0           | 0      |
| View execution output of data pipelines, notebooks, ML models and experiments.                                                          | •        | <b>Ø</b> | 0           | 0      |
| Schedule data refreshes via the on-premises gateway. <sup>4</sup>                                                                       | •        | •        | •           |        |
| Modify gateway connection settings. <sup>4</sup>                                                                                        | •        | •        | <b>Ø</b>    |        |

<sup>&</sup>lt;sup>1</sup> Contributors and Viewers can also share items in a workspace, if they have Reshare permissions.

<sup>&</sup>lt;sup>2</sup> Additional permissions are needed to read data from shortcut destination. Learn more about shortcut security model.

<sup>&</sup>lt;sup>3</sup> Admins, Members, and Contributors can grant viewers granular SQL permissions to read Lakehouse and Data warehouse data through SQL endpoints.

<sup>&</sup>lt;sup>4</sup> Keep in mind that you also need permissions on the gateway. Those permissions are managed elsewhere, independent of workspace roles and permissions.

### **Introducing Domains**

- Mesh inspired mechanism to logically group workspaces
  - Group by whatever makes sense for your organisation
  - 1 workspace can be assigned to 0 .. 1 domains
- OneLake Data Hub allows you to refine search to a Domain
- Introducing Tenant Setting Delegation
  - Currently only for Certification
  - Over time, we'll see interesting new options appear..

#### Admin portal

Tenant settings

Usage metrics

Users

Premium Per User

Audit logs

Domains (preview) New

Capacity settings

Refresh summary

**Embed Codes** 

Organizational visuals

Azure connections

Workspaces

**Custom branding** 

#### **Domains**

Create domains that match your org's key business segments and assign relevant workspaces. Learn more

+ Create new domain

| Description                                         | Domain admins                                         |
|-----------------------------------------------------|-------------------------------------------------------|
| -                                                   | Lars Andersen                                         |
| This domain contains data for retail sale function. | -                                                     |
| -                                                   | Benni De Jagere                                       |
|                                                     | - This domain contains data for retail sale function. |

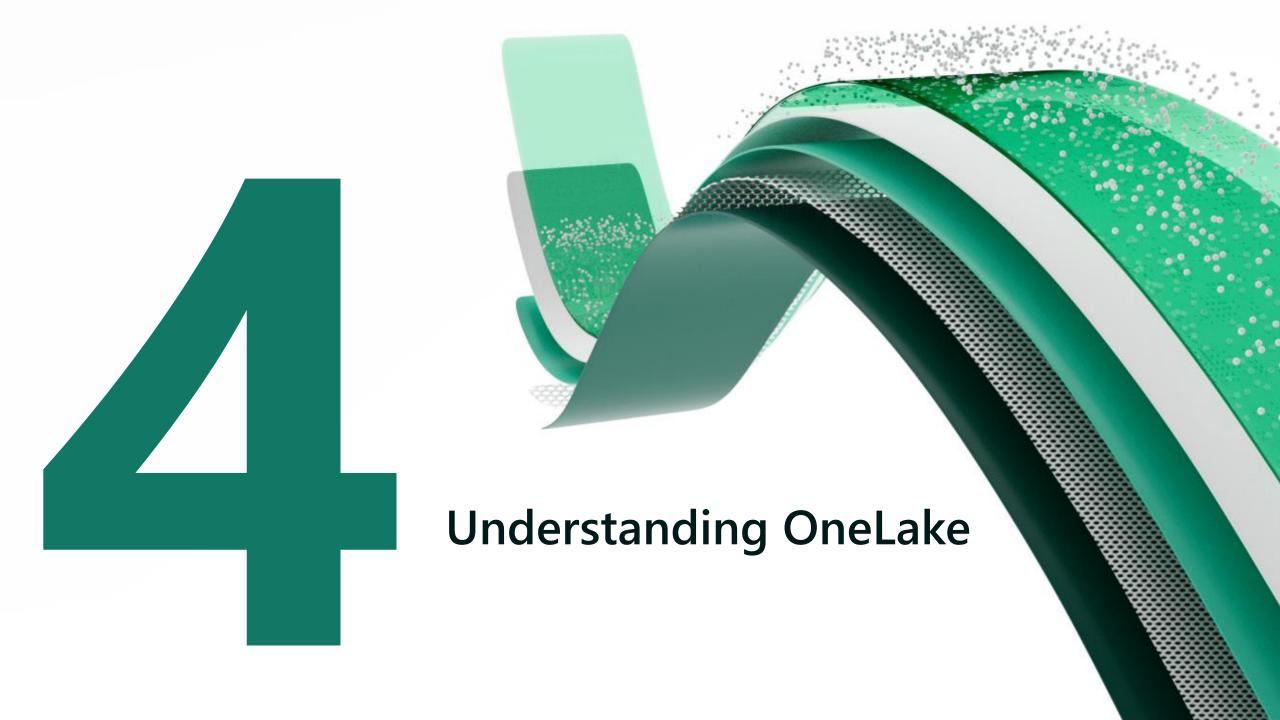

### OneLake Structure and Architecture

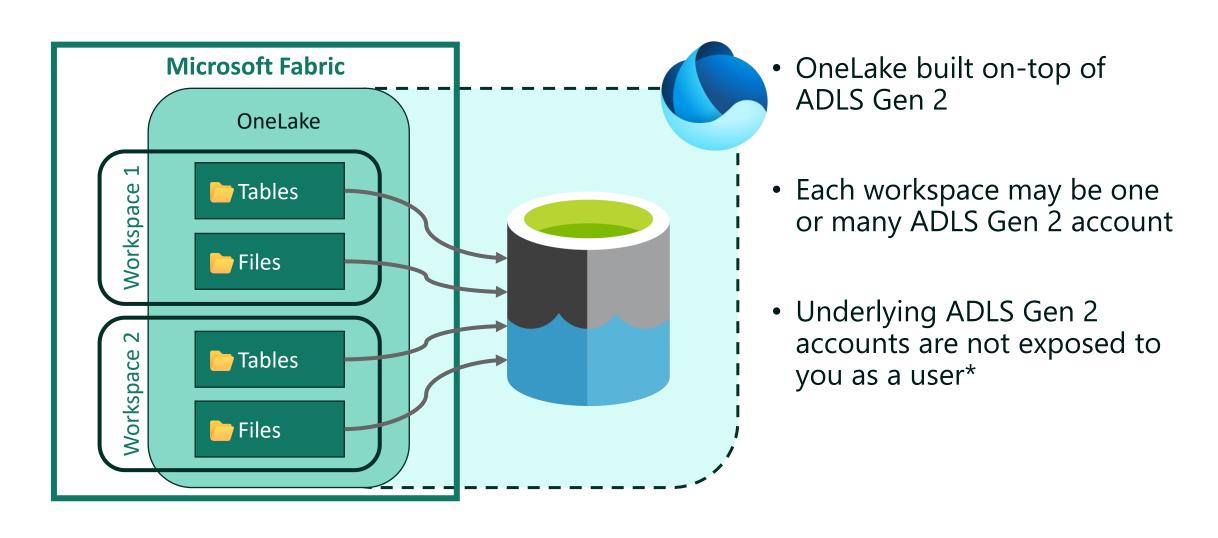

### **OneLake Shortcuts**

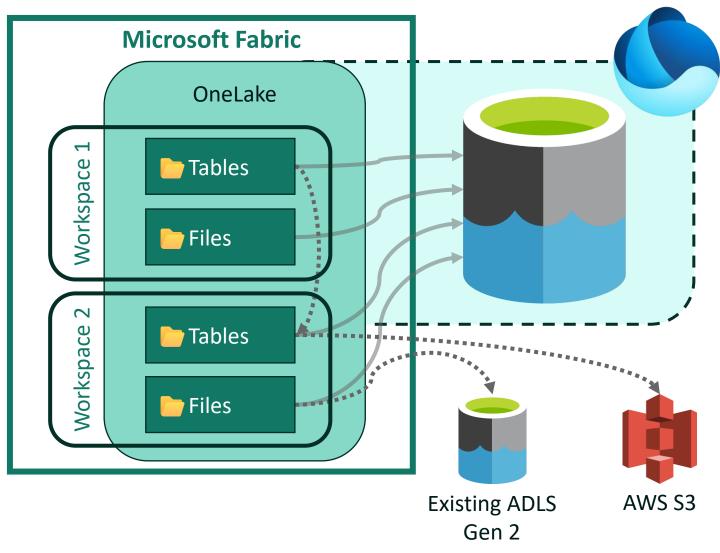

- Creates a virtual connection (Windows Shortcut, Unix Symlink)
- Shortcuts can be created to other Workspaces
- Shortcuts can be created to ADLS Gen 2 and AWS S3 accounts (& more soon)
- Shortcuts can work at the Files or Table level.

### **OneLake Overview**

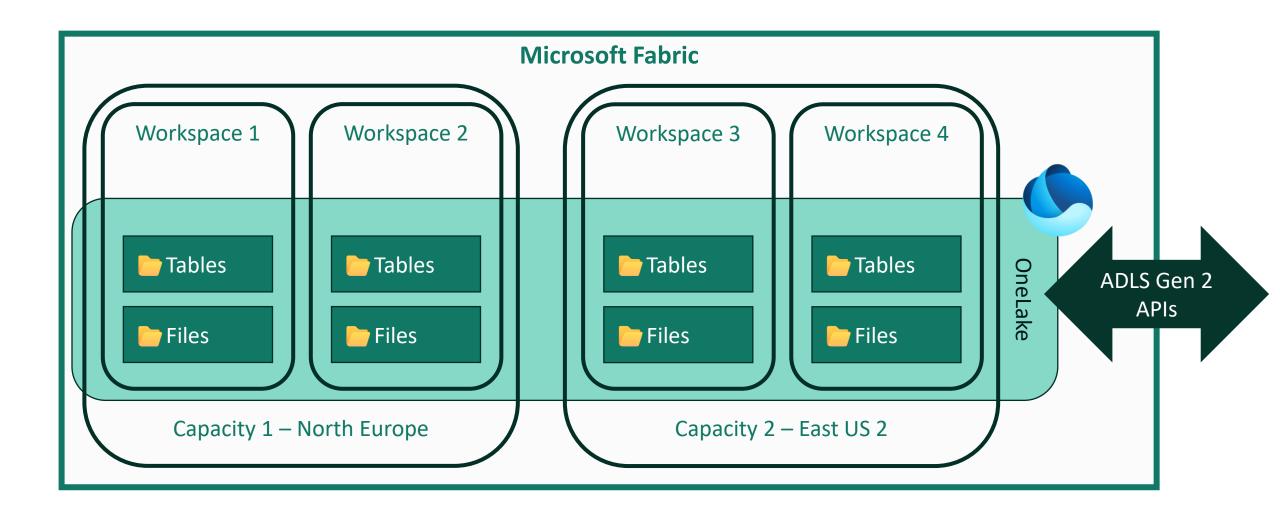

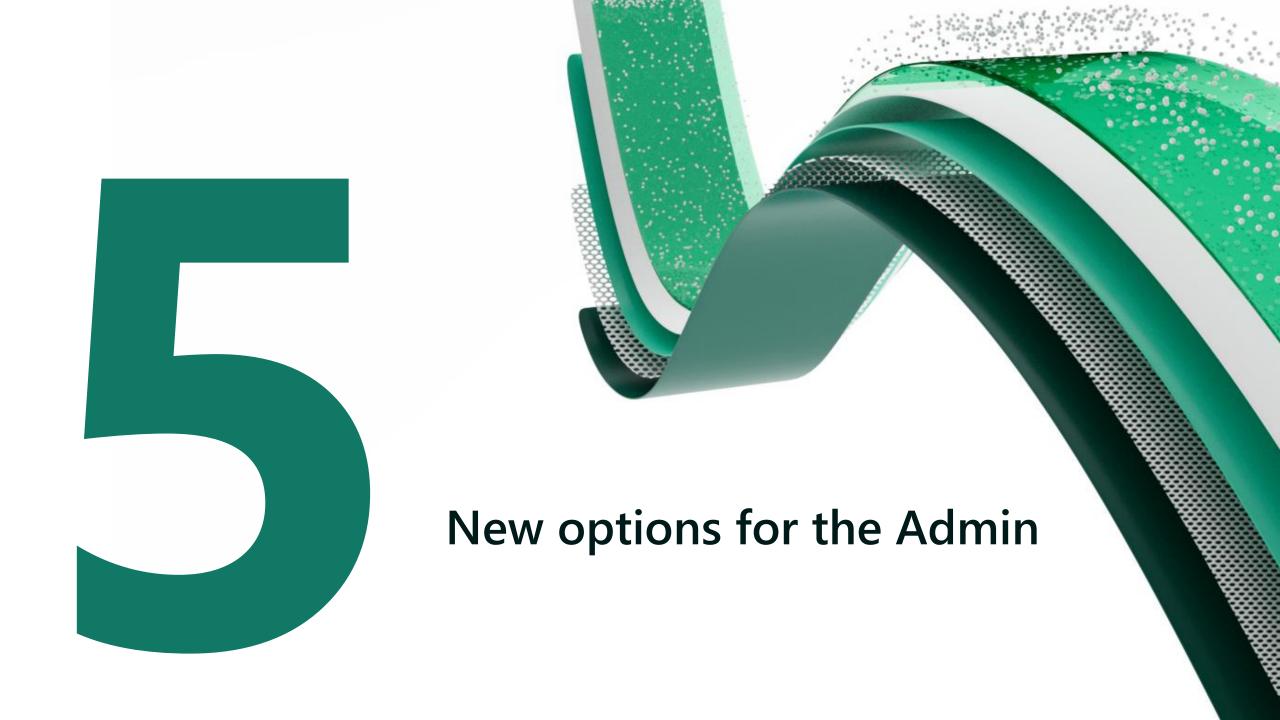

### **Admin Monitoring Workspace**

- One stop Shop for Admin needs
  - Read-only workspace
  - Only accessible with Admin permissions + Power BI Pro subscription
  - First user to open will configure the scheduled refresh
  - Be careful with temporary accounts
- Feature Usage and Adoption
  - Activity Log data with 30 days retention
- Purview Hub
  - Data about certification, endorsement, MIP, ...

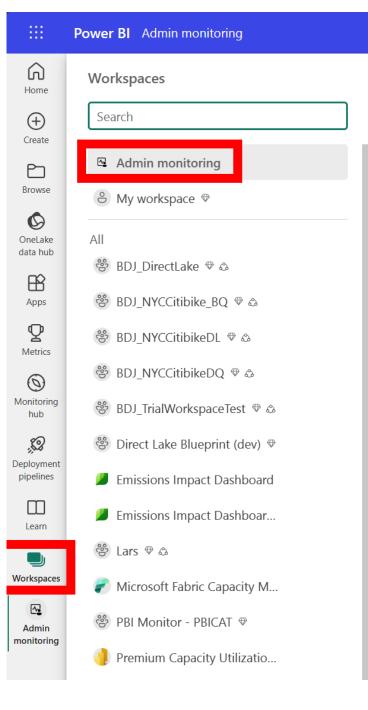

| <b>-</b> å | Admin monitoring |  |  |
|------------|------------------|--|--|
|            | Admin monitoring |  |  |

 $\ensuremath{\mathfrak{S}}$  Manage access  $\ensuremath{\mathfrak{S}}$  Workspace settings

|     | Name                       | Туре    | Owner            | Refreshed           |
|-----|----------------------------|---------|------------------|---------------------|
| 000 | Feature Usage and Adoption | Report  | Admin monitoring | 8/22/23, 2:21:57 PM |
| ::: | Feature Usage and Adoption | Dataset | Admin Monitoring | 8/22/23, 2:21:57 PM |
| 000 | Purview Hub                | Report  | Admin monitoring | 8/22/23, 2:21:45 PM |
| ::: | Purview Hub                | Dataset | Admin Monitoring | 8/22/23, 2:21:45 PM |

### **Monitoring Hub**

- Target audience is business users, but it can help admins
- Operational overview of refreshes for different item types
- Will only show items you have Read permissions to
- A LOT of useful information
  - Use "Filters" and "Column Options"
- But does it export to Excel? ☺

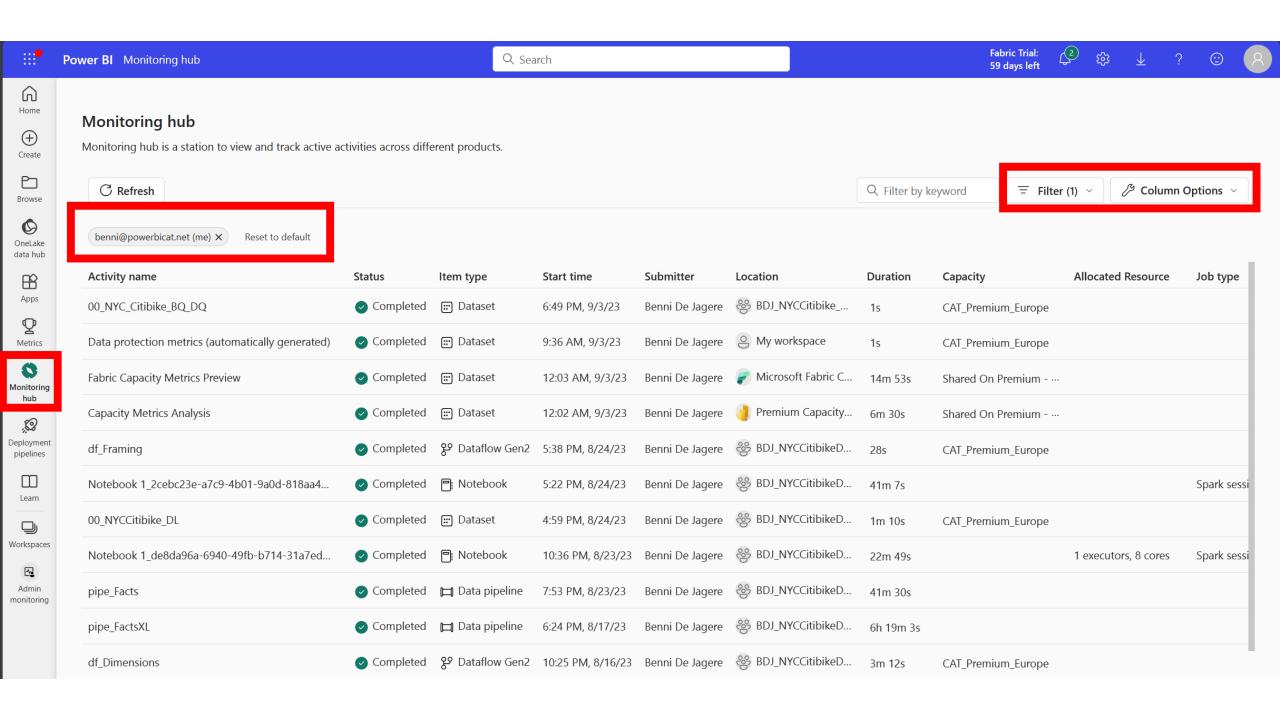

### **Get Tenant Settings API**

- Documented API to extract tenant setting configurations
- Well suited to document Tenant Setting configurations
- Advised to do this regularly, and compare changes
  - Activity Log contains entries for a changed setting to know who changed something (and when)
  - Or set up Alerts ( <u>link</u> )

Response Code: 200

#### Headers

```
HTTP

cache-control: no-store, must-revalidate, no-cache content-length: 4133 content-type: application/json; charset=utf-8 pragma: no-cache requestid: 03229615-d71b-4779-83a2-dd6706f629f3
```

#### Body

```
Copy
JSON
  "tenantSettings": [
      "settingName": "AllowServicePrincipalsUseReadAdminAPIs",
      "enabled": true,
      "canSpecifySecurityGroups": true,
      "enabledSecurityGroups": [
          "graphId": "04065eb6-2039-4495-a553-df184bb9ec4d",
          "name": "PBISettings-ServicePrincipalsAdmin"
          "graphId": "88b098b1-1af6-4875-967d-348d9a774c75",
          "name": "dbrowne_sp_group"
      "tenantSettingGroup": "Admin API settings"
      "settingName": "AdminApisIncludeDetailedMetadata",
      "title": "Enhance admin APIs responses with detailed metadata",
      "enabled": true,
      "canSpecifySecurityGroups": true,
      "tenantSettingGroup": "Admin API settings"
      "settingName": "AdminApisIncludeExpressions",
      "title": "Enhance admin APIs responses with DAX and mashup expressions",
      "enabled": true,
      "canSpecifySecurityGroups": true,
      "tenantSettingGroup": "Admin API settings"
```

# Let's talk about Copilot

# Before you go

### **Introducing Shareable Cloud Connections**

- Released on September 1st 2023
- Support multiple connections to the same data source
  - Set up different connection strings with the same user!
- Centrally configure and manage data sources
- Share connections with other users
- Lower the overhead of maintaing data connections and credentials

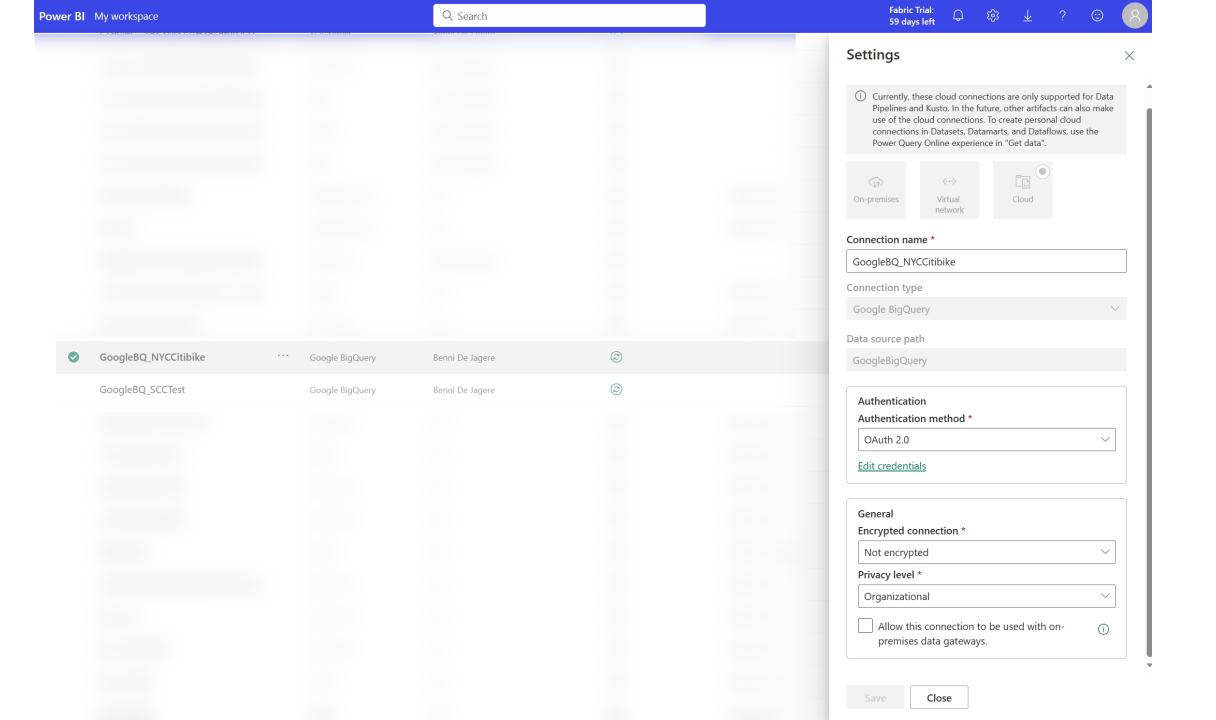

# aka.ms/FabricRoadmap

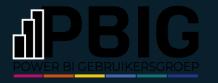

### Session evaluation

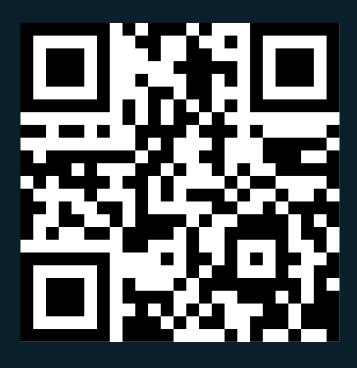

### Event evaluation

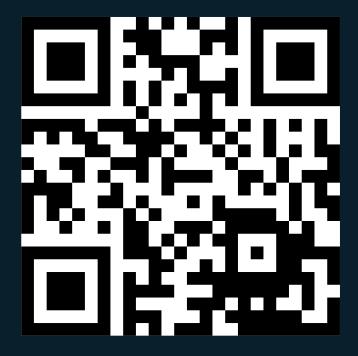

### **Slides**

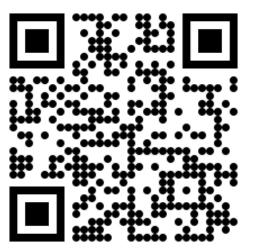